# **API Usage**

**C** This online page relates to the latest released JChem PostgreSQL Cartridge. Find the version specific documentation in your installed package in /opt/jchem-psql/doc/ directory.

This manual serves as API Developer and User Guide of JChem PostgreSQL Cartridge (JPC). See also [Getting started guide](https://docs.chemaxon.com/display/docs/Getting+Started+JChem+PostgreSQL+Cartridge) for easy setup and use cases.

If you are familiar with JChem Oracle Cartridge (JOC) and are interested in the differences between JOC and JPC, see their comparison [here](https://docs.google.com/document/d/1Bwk9dhlBEx5c2RgqHjHi6NnIdw8RSSX_JzkXg5pr-4c/edit).

- [CREATE TABLE](#page-1-0)
	- [Prerequisites](#page-1-1)
- **[INSERT INTO TABLE](#page-3-0)**
- **[MOLECULE INDEX](#page-3-1)** 
	- [How to monitor the CREATE INDEX process](#page-4-0)
- **[MOLECULE IMPORT](#page-4-1)** 
	- [Import from SD file](#page-5-0)
	- [Import from \(cx\)smiles or \(cx\)smarts files](#page-7-0)
	- [Convert molecule source text to molecule from an existing table](#page-8-0)
- [Cache loading](#page-8-1)
- **[MOLECULE FUNCTIONS](#page-9-0)** 
	- [Casting a string to any Molecule type defined in /etc/chemaxon/types/](#page-9-1)
	- [Interpreting a string using a specific format](#page-9-2)
	- [Transformations](#page-10-0)
	- [Chemical terms](#page-10-1)
		- [Calculation of chemical terms](#page-10-2)
		- [Addition of chemical term columns](#page-11-0)
		- [Calculating chemical terms on the standardized structure](#page-11-1)
	- [Standardize](#page-12-0)
		- [Calculating the standardized structure](#page-12-1)
	- [Molconvert](#page-12-2)
		- [Conversion to molecule formats](#page-12-3)
		- [Conversion to base64 encoded binary formats \(image\)](#page-13-0)
	- [Molecule validation](#page-13-1)
	- [Relevance](#page-13-2)
- **[MOLECULE OPERATORS](#page-13-3)** 
	- [Substructure search](#page-14-0)
		- [Use of prepared statements](#page-14-1)
	- [Superstructure search](#page-15-0)
	- [Full fragment \(exact fragment\) search](#page-15-1)
	- [Duplicate search](#page-15-2)
- [Tautomer search](#page-16-0)
- [Similarity search](#page-16-1)
	- New method
	- [Old methods](#page-17-0)
- [Reaction search](#page-17-1)
- [Connection handling during searching](#page-17-2)
- [Combination of structure query AND structure/non-structure query](#page-17-3)
- [Relevance sorting](#page-17-4)
	- [Relevance sorting by using order by molecule column](#page-18-0)
	- [Relevance sorting by using relevance function](#page-18-1)
- **[AUXILIARY FUNCTIONS](#page-18-2)** 
	- [Debugging](#page-18-3)
	- [Performance log](#page-19-0)
	- [Performance tuning of combined queries](#page-19-1)

# <span id="page-1-0"></span>**CREATE TABLE**

## <span id="page-1-1"></span>**Prerequisites**

- jchem-psql service must run
- extension named **chemaxon** type must be created.

CREATE TABLE table\_name (structure\_column\_name MOLECULE('molecule\_type\_name'));

The type of the column where the chemical structures are stored has to be any of the MOLECULE types defined in /etc/chemaxon/types/.

**n** molecule\_type\_name must be specified in order to make the column searchable!

#### Example:

CREATE TABLE ttest (mol MOLECULE('sample'));

The created column can be propagated with any of the well-known [chemical structural data](https://docs.chemaxon.com/display/docs/File+Formats+Home) file formats. Due to postgres type system, the provided string value is automatically converted to MOLECULE type. For importing different molecule formats from local files, see [Auxiliary](https://docs.chemaxon.com/pages/viewpage.action?pageId=1804647#APIUsage-import)  [functions for importing into a table](https://docs.chemaxon.com/pages/viewpage.action?pageId=1804647#APIUsage-import).

Column constraint UNIQUE is not applicable on the MOLECULE type column.

If you will run updates against a table which contains indexed *molecule* columns, to reduce postgresql MVCC index entry creation/deletion traffic, postgres should be able to use HOT. In order to facilitate the usage of HOT on your tables, use the 'fillfactor' storage argument. Read about [fillfactor.](https://www.postgresql.org/docs/9.4/sql-createtable.html) Example: CREATE TABLE t (m molecule('sample')) WITH (fillfactor=50);

The next chart illustrates how the fillfactor influences the consumed time of the calculation of the molecular weight of 1 M molecules in columns indexed with the domain index - chemindex applied in JChem PostgreSQL Cartridge.

### **Time of the MolWeight calculation in 1M datasets in chemindexed tables created with different fillfactor values**

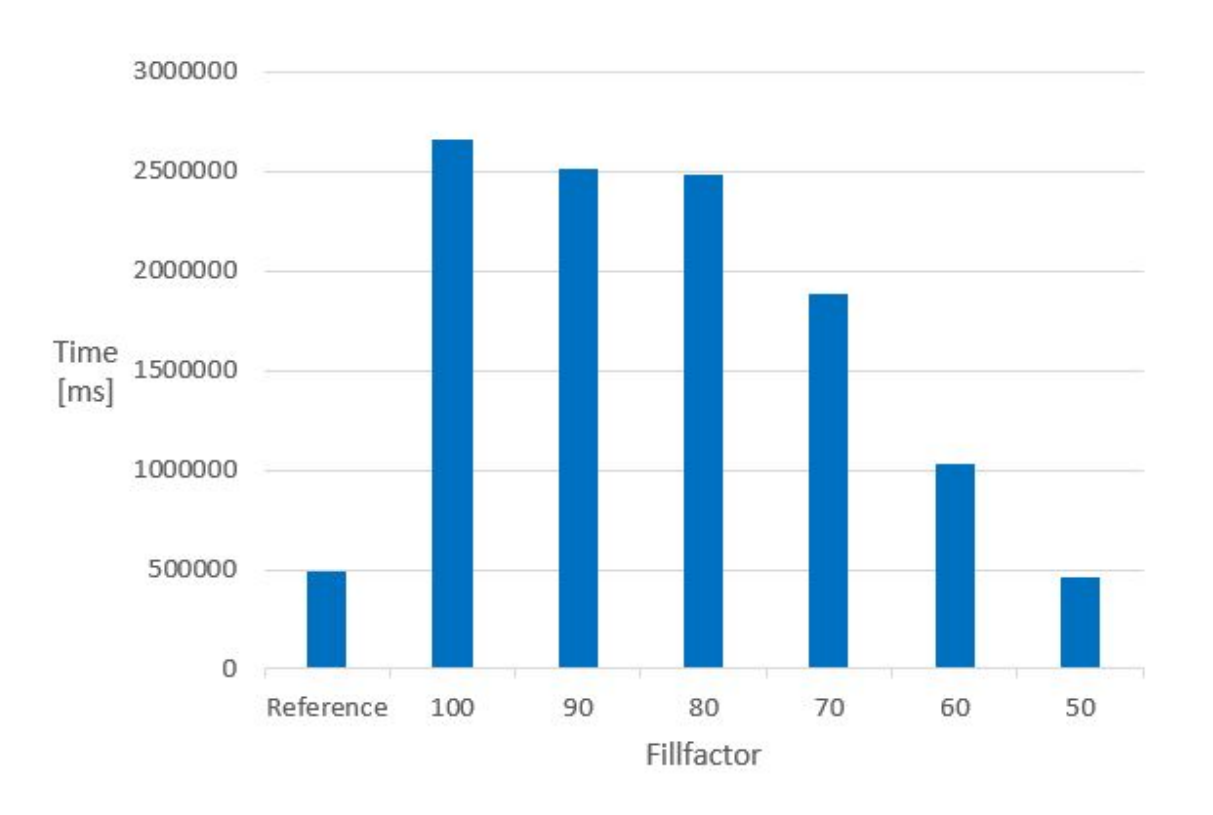

The Reference is the same 1 M dataset, without chemindex, in a table created without fillfactor.

It can be seen that in indexed tables, the speed of the calculation executed in the non-indexed reference table can only be achieved if the fillfactor is set to 50. The 50 % value of the fillfactor means that the memory requirement of the table is approximately doubled compared to the 100 % (or no fillfactor).

Fillfactor 50 is recommended if calculated columns are planned to be added to chemindexed tables.

If no more calculations are planned, the fillfactor can be reset even to 100 by:

```
ALTER TABLE table_name SET ( fillfactor = 100);
VACUUM FULL table name;
```
The possibility of dropping the chemindex before such calculations, and creating them after the calculation is always available.

# <span id="page-3-0"></span>**INSERT INTO TABLE**

```
INSERT INTO table name (column1,column2,...) VALUES (value1, value2,...);
```
#### Example:

```
INSERT INTO test (id,mol) VALUES (1,'c1ccccc1');
```
# <span id="page-3-1"></span>**MOLECULE INDEX**

For indexing a column containing chemical structures the following indextypes are provided:

- **chemindex**
- **sortedchemindex** (available from JPC version 2.6)

You can check whether these indextypes exist or not:

```
SELECT * FROM pg_am WHERE amname='chemindex';
SELECT * FROM pg_am WHERE amname='sortedchemindex';
```
Indextype **chemindex** and **sortedchemindex** can be used in the following way:

CREATE INDEX index\_name ON table\_name USING chemindex(structure\_column\_name); or CREATE INDEX index name ON table name USING sortedchemindex(structure column name);

#### Example:

CREATE INDEX ttest\_idx ON ttest USING chemindex(mol); or CREATE INDEX ttest idx ON ttest USING sortedchemindex(mol);

**What is the difference between chemindex and sortedchemindex ?**

- substructure searching in tables where sortedchemindex is applied gives back the hits quickly in relevance-sorted order, that is hits that are most similar to the query molecule are returned first
- similarity searching in tables where sortedchemindex is applied is also much quicker, especially when narrow similarity threshold is defined
- indexing time is longer (approximately 1.7 times) in case of sortedchemindex
- returning all hits in searches can be faster if chemindex was applied
- **D** Do not create indexes of both indextype on the same column simultaneously because it would increase the search time in the given table.

Neither indextype can handle NULL value. That means that columns containing NULL values can't be indexed and NULL value can't be added to an indexed column.

Using the index in any type of searches can be forced by setting **enable\_seqscan** parameter to **OFF** value in postgres configuration file /etc/postgresql/9.5/main /postgresql.conf .

We suggest closing all transactions and running a VACUUM before creating an index to avoid the calculation of the index data on rows that are being changed in the current transaction. E.g. if a column was added in the current transaction, the index creation time can be almost double of the normal time.

The same logic applies to updating a large number of molecules in an indexed table and then search on the table without closing the transaction and clearing up modification with VACUUM. If possible, update operations and column additions are advised to be performed before adding the chemical index.

Be aware that an ALTERed, not VACUUMed table can contain NULL values in the background and may force the index creation to stop.

## <span id="page-4-0"></span>**How to monitor the CREATE INDEX process**

Available from version 5.0.

The view **pg\_stat\_progress\_create\_index** in PostgreSQL database provides information about the status of the CREATE INDEX processes.

The following statement is recommended to run:

SELECT relid, index\_relid, command, tuples\_total, tuples\_done FROM pg\_stat\_progress\_create\_index;

# <span id="page-4-1"></span>**MOLECULE IMPORT**

All well known [chemical structural data](https://docs.chemaxon.com/display/docs/File+Formats+Home) file formats are supported, but we provide functions for importing mol, sdf files.

In case of big files, the postgresgl client can run out of memory as the following error message displays:

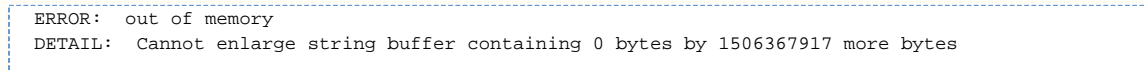

Please, split up the original input file into smaller pieces and import them one after another. (Here is a script tool provided for [splitting SD files](https://docs.chemaxon.com/download/attachments/1806599/sdfsplit.pl?version=1&modificationDate=1452175278000&api=v2).)

For importing purposes, usage of scripts consisting of multiple SQL insert statements is not recommended as this operation may be time consuming (especially if the destination table contains a chemical index). To speed up import, it is advisable to use the standard 'copy' SQL function or the [parse\\_sdf](https://docs.chemaxon.com/pages/viewpage.action?pageId=1804647#APIUsage-parse_sdf) ChemAxon utility.

## <span id="page-5-0"></span>**Import from SD file**

### **Import from local SD/mol files containing added fields besides the chemical structure data**

The content of all the added fields in the SD file will be stored in a hashmap like type column. Optionally selected added fields from the SD file can be stored in separate columns as well.

Follow the next steps:

1. Set the content of the SD file to a variable (e. g.: *content*)

\set variable\_name `cat sdf\_file\_name`

#### Example:

\set content `cat ~/a.sdf`

You can check the table generated by the parse\_sdf function

SELECT \* FROM parse\_sdf(:'content');

The parse\_sdf function returns the content of the sdf file as a table, which has two columns:

 $molSrc =$  the full sdf source of the original entry in the sdf file

props = **hstore** type column, which contains the properties of the sdf entry

You can also create a table similar to the table created by the parse\_sdf function by:

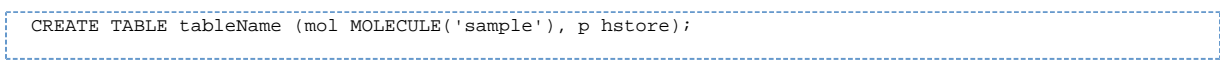

#### 2. Create a table with create table as:

```
CREATE TABLE table_name AS 
        SELECT molSrc::molecule('molecule_type_name') AS structure_column_name[, props -
>'sdf_field_name' AS column_name] 
        FROM parse_sdf(:'');
```
#### Example:

```
CREATE TABLE mysdftable AS 
        SELECT molSrc::molecule('sample') AS mol,
               props -> 'MOLFORMULA' AS formula, CAST(props -> 'CDID' AS INTEGER) AS id
         FROM parse_sdf(:'content');
```
#### where

 $mysdt$  able = the name of the table

 $mol =$  the name of the column for storing structural data

 $molecule('sample') =$  the type of column  $mol$ 

sample = molecule type (must be a defined type in  $/etc/chemaxon/types/$ 

 $MOLFORMULA =$  the name of the field in the SD file for storing chemical formula

formula = the name of the column for storing chemical formula

 $CDID$  = the name of the field in the SD file storing the identifier

 $i\dot{\alpha}$  = the name of the column for storing the identifier integer

You can also store all properties from the SD file entry in a separate column in the structure table, and later, optionally, add additional columns to separately store selected properties.

#### Example:

```
\set content `cat ~/a.sdf`
CREATE TABLE mytable AS 
        SELECT molSrc::molecule('sample') AS mol,
               props AS properties 
        FROM parse_sdf(:'content');
ALTER TABLE mytable ADD COLUMN formula TEXT;
UPDATE mytable SET formula = properties -> 'MOLFORMULA'
```
#### **Collect invalid molecules**

Available from version 1.8.

Running the steps below, the molecules in SD/mol files will be checked during the import and the invalid molecules will be stored in a separate table named <*new\_table\_name>\_error.* 

Steps:

1. Run the [import\\_sdf.sql](https://docs.chemaxon.com/download/attachments/1806599/import_sdf.sql?version=1&modificationDate=1452527242000&api=v2) script to create function *import\_sdf*. This script file is a customizable tool; you can update it according to your needs.

\i import\_sdf.sql;

Usage of function *import\_sdf* is not recommended in case of tables already containing indexed chemical data as this operation may be time consuming. To speed up import, in this case a temporary table without indexes can be created with import\_sdf and then the content of this temporary table can be inserted into the destination table using the following SQL statement:

insert into <destination table name> select (tt.mol, tt.props, ...) from <temporary table name> tt;

2. Run the following commands including *import\_sdf* function with the appropriate parameters:

\set <variable\_name> `cat <path\_to\_your\_sdf\_file>`; SELECT import\_sdf(:'<variable\_name>', '<new\_table\_name>', '<molecule\_type>');

### Example:

```
\set content `cat ~/a.sdf`;
SELECT import_sdf(:'content', 'molecules', 'sample');
```
# <span id="page-7-0"></span>**Import from (cx)smiles or (cx)smarts files**

#### **Import from (cx)smiles or (cx)smarts files by the standard copy sql function**

COPY table\_name (structure\_column\_name) FROM 'file\_name' (FORMAT csv);

#### Example:

COPY ttest(mol) FROM '/home/posgresuser/targetfiles/nci-pubchem\_1m\_unique.smiles' (FORMAT csv);

## **Import from (cx)smiles or (cx)smarts files while collecting the invalid molecules**

Available from version 1.8

Running the steps below, the molecules in smiles/cxsmiles/smarts/cxsmarts files will be checked during the import and the invalid molecules will be stored in a separate table named <new\_table\_name>\_error **.** We propose the following two methods: PL/pgSQL script method and SQL commands method.

## **PL/pgSQL script method**

We suggest applying this script method when the server and the client are on the same machine; or at least the molecule files are available on the server and their absolute path is known. Otherwise, apply the steps of [SQL commands method.](https://docs.chemaxon.com/pages/viewpage.action?pageId=1804647#APIUsage-import_smiles_sqls)

Steps:

1. Run the [import\\_single\\_line\\_format.sql](https://docs.chemaxon.com/download/attachments/1806599/import_single_line_format.sql?version=1&modificationDate=1452527242000&api=v2) script to create function *import\_single\_line\_format.* This script file is a customizable tool; you can update it according to your needs.

\i import\_single\_line\_format.sql;

2. Run the following SELECT using *import\_single\_line\_format* function with the appropriate parameters:

```
SELECT import_single_line_format('<absolute_path_to_my_file_on_server>', '<new_table_name>', 
'<molecule_type>');
```
#### Example:

```
SELECT import_single_line_format('/home/myuser/molecules.smiles', 'molecules', 'sample');
```
#### **SQL commands method**

1. Create a table which will contain the valid molecules

CREATE TABLE my\_table(mol TEXT);

#### 2. Import from file

\COPY my\_table FROM '~/molecules.smiles' (FORMAT csv);

### 3. Create and load a table for the invalid molecule sources

CREATE TABLE my\_table\_error AS SELECT mol FROM my\_table WHERE NOT is\_valid\_molecule(mol);

#### 4. Remove invalid molecules from my\_table

DELETE FROM my\_table WHERE mol IN (SELECT mol FROM my\_table\_error);

## 5. Convert the valid molecule sources into molecule

ALTER TABLE my\_table ALTER COLUMN mol TYPE molecule('sample') USING mol::molecule('sample');

## <span id="page-8-0"></span>**Convert molecule source text to molecule from an existing table**

Execute the 5th step of the [SQL commands method a](https://docs.chemaxon.com/pages/viewpage.action?pageId=1804647#APIUsage-import_smiles_sqls)bove.

# <span id="page-8-1"></span>**Cache loading**

(Available form version 4.3.)

The cache is loaded when the first search is executed, but it can be loaded intentionally at any time using the following statements:

```
select load_molecule_cache('<index_name>');
select load fingerprint cache('index_name>');
```
Both statements are recommended to be executed if the necessary memory is available.

In the case of low memory setup use only the *load\_fingerprint\_cache* function.

# <span id="page-9-0"></span>**MOLECULE FUNCTIONS**

## <span id="page-9-1"></span>**Casting a string to any Molecule type defined in /etc/chemaxon/types/**

'CCCC'::Molecule('sample')

**Postgres type system can cast a string to molecule if it is obvious; if the operation needs** a molecule as an input. There are cases when there is no need of explicit casting because of the auto cast mechanism. See details [here.](https://docs.chemaxon.com/display/docs/Installation+and+Administration#InstallationandAdministration-autocast)

Example:

```
SELECT 'C' |<| 'CC'::molecule('sample');
```
## <span id="page-9-2"></span>**Interpreting a string using a specific format**

As molecule strings are ambiguous in some cases, it is possible to interpret the given molecule string according to the given molecule format using the molecule(String, String) function:

molecule(structure\_string, molecule\_format)

#### where

structure\_string = molecule string representation molecule\_format = molecule format string, see [file formats](https://docs.chemaxon.com/display/docs/File+Formats+Home)

SELECT \* FROM table\_name WHERE molecule(structure\_string, molecule\_format) |<| column\_name;

A typical usecase is the differentiation between SMILES and SMARTS strings:

- 'CC' with **SMILES** notation is interpreted as two **aromatic or aliphatic** carbon atoms connected with a single bond.
- 'CC' with **SMARTS** notation is interpreted as two **aliphatic** carbon atoms connected with a single bond.

Example:

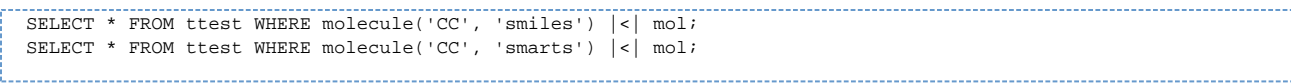

# <span id="page-10-0"></span>**Transformations**

Transformation function is provided to transform the molecule structure according to specific needs. Multiple transformation strings can be provided separated by two dots.

query\_transform(molecule, 'transformation\_string1..transformation\_string2')

where

```
molecule = "molecule string" | Molecule object | table column
API Usage#dbsmarkedonly"API Usage#fullfragment"
```
Molecule transformation combined with substructure search:

```
SELECT * FROM ttest WHERE query_transform(molecule, 'transformation string') |<| mol;
```
Double bond stereo option: dbsmarkedonly

By default, CIS query matches only with CIS target and TRANS query matches only with TRANS target. If matching of CIS query with both CIS and TRANS targets or matching of TRANS query with both CIS and TRANS targets is aimed, then the query molecule has to be transformed.

The *query\_transform* function with *dbsmarkedonly* option is provided to accomplish this transformation.

```
query_transform('query_structure', 'dbsmarkedonly')
```
Examples:

```
SELECT * FROM ttest WHERE query_transform('C\C=C\C', 'dbsmarkedonly') |<| mol;
SELECT * FROM ttest WHERE query_transform('C\C=C\C', 'fullfragment..dbsmarkedonly') |<| mol;
```
Full fragment (exact fragment) search option: fullfragment

Full fragment search can be executed by transforming the query structure in a way that it matches only a full fragment of the target structure and by executing a substructure search on this modified query structure. The transformation adds 's\*' query search property to all atoms.

```
query_transform(query_structure, 'fullfragment')
```
Examples:

```
SELECT * FROM ttest WHERE query_transform('C1CCCCC1', 'fullfragment') |<| mol;
```
# <span id="page-10-1"></span>**Chemical terms**

<span id="page-10-2"></span>(Available since version 1.4.)

#### **Calculation of chemical terms**

Function **chemterm** makes possible to calculate [chemical terms.](https://docs.chemaxon.com/display/docs/Functions+by+Categories)

You may need to purchase separate licenses to apply function **chemterm** depending on the Chemical Terms used.

chemterm('chemical\_term','structure')

where

structure = a molecule string

*chemical term* = a chemical term function

The output of function **chemterm** is one of the following formats:

- string
- molecule string in format *mrv*

#### Examples:

```
SELECT chemterm('name','CCO');
SELECT chemterm('mass()','CCO');
SELECT molconvert(chemterm('canonicalTautomer()','CC(O)=C')::Molecule,'smiles');
```
#### <span id="page-11-0"></span>**Addition of chemical term columns**

Chemical term columns can be added by using triggers.

See the following code block as an example:

```
CREATE TABLE test(structure MOLECULE('sample'), molweight NUMERIC);
CREATE OR REPLACE FUNCTION set_molweight()
  RETURNS trigger AS 
$BODY$
BEGIN
         IF NEW.structure is null THEN
          NEW.molweight:=NULL;
         END IF;
         NEW.molweight:=chemterm('mass()',NEW.structure)::real;
         RETURN NEW;
END;
$BODY$
LANGUAGE plpgsql;
DROP TRIGGER IF EXISTS tr_molweight ON test;
CREATE TRIGGER tr_molweight BEFORE INSERT OR UPDATE ON test
FOR EACH ROW EXECUTE PROCEDURE set_molweight();
UPDATE test SET molweight=chemterm('mass()',structure)::real;
```
### **Calculating chemical terms on the standardized structure**

Chemical term is calculated on the input structure without standardization. Combine with the standardize method to calculate chemical terms on the standardized structure:

1. Standardize the structure before inserting into the database columns:

INSERT INTO <your\_table> (mol, ... ) VALUES (standardize(<your structure>::Molecule('sample')), ... )

- 2. Store both the not standardized and the standardized structures: INSERT INTO <your\_table> (mol,standardized\_mol ... ) VALUES (<your structure>::Molecule('sample'), standardize(<your structure>::Molecule('sample')), ... )
- 3. Standardize on the fly before calling chemical terms:

```
select chemterm(<your_chemical_terms>, standardize(<your_structure>::Molecule('sample'))::Molecule);
```
# <span id="page-12-0"></span>**Standardize**

(Available since version 4.4.)

### <span id="page-12-1"></span>**Calculating the standardized structure**

The standardization steps are determined by the molecule type definition. The returned value is a the standardized structure in MRV format

```
standardize(molecule)
```
#### where

#### molecule = a Molecule object

#### Example:

```
SELECT standardize('C1=CC=CC=C1'::Molecule('sample'));
```
## <span id="page-12-2"></span>**Molconvert**

#### <span id="page-12-3"></span>**Conversion to molecule formats**

The use of ChemAxon's [MolConverter](https://docs.chemaxon.com/display/docs/Molecule+file+conversion+with+Molconverter) is supported with some limitations:

molconvert('structure', 'format')

## where

structure = a Molecule in any of the following formats

format = mrv, mol, rgf, sdf, rdf, csmol, csrgf, cssdf, csrdf, cml, smiles, cxsmiles, abbrevgroup, sybyl, mol2, pdb, xyz, inchi, or name

Example:

SELECT molconvert('CC','sdf');

## <span id="page-13-0"></span>**Conversion to base64 encoded binary formats (image)**

Molecules can be converted to binary image formats (png, jpeg, msbmp, pov, svg, emf, tiff, eps) or other binary formats (pdf) in **Base64** encoded form.

Example:

SELECT molconvert('CC','base64:png');

# <span id="page-13-1"></span>**Molecule validation**

Available from version 1.8.

The following function is provided to check the validity of the molecules:

is\_valid\_molecule(structure\_text)

#### where

structure\_text = a Molecule in any of the following formats:

mrv, mol, rgf, sdf, rdf, csmol, csrgf, cssdf, csrdf, cml, smiles, cxsmiles, abbrevgroup, sybyl, mol2, pdb, xyz, inchi, or name

Example:

SELECT is\_valid\_molecule('CCO');

You can filter out the invalid structures from a table using the following SELECT statement:

SELECT structure\_text from mytable where is\_valid\_molecule(structure\_text) = 'f';

# <span id="page-13-2"></span>**Relevance**

Function **relevance(Molecule)** gives back a numeric type value based on the atom counts and further topological features of the molecule. This function can be applied for ordering search results.

#### Example:

SELECT relevance('CCO');

# <span id="page-13-3"></span>**MOLECULE OPERATORS**

The main features of the different search types are available in [JChem Query Guide.](https://docs.chemaxon.com/display/docs/Search+types)

The molecule operators work also in tables without [chemical index](https://docs.chemaxon.com/pages/viewpage.action?pageId=1804647#APIUsage-MOLECULEINDEX), however, chemical index makes the search operations much faster.

#### **JDBC Caution**

Please take into account the [JDBC related recommendation](https://docs.chemaxon.com/display/docs/JDBC+Caution) when implement structure searches.

## <span id="page-14-0"></span>**Substructure search**

Substructure search is performed using the symmetrical sub-/super-structure search operator:  $|\mathbf{<}|$ .

```
SELECT * FROM table_name WHERE query_structure |<| structure_column_name;
SELECT * FROM table_name WHERE structure_column_name |>| query_structure;
SELECT * FROM table_name WHERE query_mol |<| target_mol;
SELECT * FROM table_name WHERE target_mol |>| query_mol;
```
#### where

query\_mo/= "molecule string" | Molecule object | table column target\_mol = "molecule string" | Molecule object | table column

**Query features and Markush features are not supported on** *target\_mol.* 

Examples:

```
SELECT '[#6]-[#6]' |<| 'CC'::Molecule('sample');
SELECT * FROM ttest WHERE 'c1ccccc1' |<| mol;
SELECT * FROM ttest WHERE 'testmol
Mrv0541 01211514572D 
  3 2 0 0 0 0 999 V2000
 1.2375 -0.7145 0.0000 C 0 0 0 0 0 0 0 0 0 0 0 0
 1.9520 -1.1270 0.0000 C 0 0 0 0 0 0 0 0 0 0 0 0
 2.6664 -0.7145 0.0000 C 0 0 0 0 0 0 0 0 0 0 0 0
  1 2 1 0 0 0 0
  2 3 1 0 0 0 0
M END
 |\n<| mol;
```
See also [molecule functions](https://docs.chemaxon.com/pages/viewpage.action?pageId=1804647#APIUsage-molinterpretation) about defining the query structure format.

**In order to get the hits quickly and sorted by relevance, please, create index on the** structure column using [sortedchemidex indextype](https://docs.chemaxon.com/pages/viewpage.action?pageId=1804647#APIUsage-indextypes) instead of chemindex indextype.

<span id="page-14-1"></span>See section [Relevance sorting](https://docs.chemaxon.com/pages/viewpage.action?pageId=1804647#APIUsage-relevancesorting) for more information.

#### **Use of prepared statements**

In case you plan to apply prepared statements for substructure search, please, take into account the comments relating PostgreSQL [Server Prepared Statements](https://jdbc.postgresql.org/documentation/81/server-prepare.html) like "Server side prepared statements are planned only once by the server. This avoids the cost of replanning the query every time, but also means that the planner cannot take advantage of the particular parameter values used in a particular execution of the query. You should be cautious about enabling the use of server side prepared statements globally. "

## <span id="page-15-0"></span>**Superstructure search**

Superstructure search is performed using the sub-/super-structure search operator: |>|.

```
SELECT * FROM table_name WHERE query_structure |>| structure_column_name;
SELECT * FROM table_name WHERE structure_column_name |<| query_structure;
SELECT * FROM table_name WHERE query_mol |>| target_mol;
SELECT * FROM table_name WHERE target_mol |<| query_mol;
```
#### where

query\_mo/= "molecule string" | Molecule object | table column

**Query features and Markush features are not supported on** *query\_mol.* 

```
target_mo/= "molecule string" | Molecule object | table column
```
#### Example:

```
SELECT * FROM ttest WHERE 'CCC' |>| mol;
```
## <span id="page-15-1"></span>**Full fragment (exact fragment) search**

Full fragment search can be executed by transforming the query structure in a way that it matches only a full fragment of the target structure and by executing a substructure search on this modified query structure.

See details in transformations for [full fragment search](https://docs.chemaxon.com/pages/viewpage.action?pageId=1804647#APIUsage-fullfragment).

SELECT \* FROM table\_name WHERE query\_transform(query\_structure, 'fullfragment') |<| structure\_column\_name;

#### Example:

```
SELECT * FROM ttest WHERE query_transform('CC', 'fullfragment') |<| mol;
```
# <span id="page-15-2"></span>**Duplicate search**

Duplicate search is performed using the |=| operator.

```
SELECT * FROM table_name WHERE query_structure |=| structure_column_name;
SELECT * FROM table_name WHERE structure_column_name |=| query_structure;
```
Example:

SELECT \* FROM ttest WHERE 'CCC' |=| mol;

# <span id="page-16-0"></span>**Tautomer search**

You have to apply such a [molecule type](https://docs.chemaxon.com/display/docs/Installation+and+Administration#InstallationandAdministration-moleculetype) which has **tautomer = GENERIC** tautomer mode.

How is chemical matching of the query and the target executed in tautomer search? The generic tautomer - representing all theoretically possible tautomers - of the target is matched with the query structure itself. This method is applied in substructure search, full fragment search, duplicate, and superstructure search.

## **Limitations:**

- SMARTS atoms and SMARTS bonds in the query structures are not supported.
- The use of bond lists in query structures may slow down the search.

## <span id="page-16-1"></span>**Similarity search**

There are some differences between the similarity scores of the new method and of the old methods of JPC. The new method works on the standardized chemical structures while the old methods do not use the standardized format, only the original chemical structures. The new method provides better performance than the old methods. None of them supports query features on the query molecules, but they handle their presence differently.

## <span id="page-16-2"></span>**New method**

Available from JPC version 2.5. This new method provides better performance than the old methods, and there is no need to add extra fingerprint column to the table.

You can select those molecules and their similarity value from a table whose similarity value relating the given query structure is greater (or smaller) than a given similarity threshold value.

For this purpose the *sim filter* or the *sim* order type can be applied as shown below in the examples. The use of the *sim filter* type results unsorted output, while the use of the *sim order* type results sorted output.

For retrieving **the most (or less) similar target molecules** sorted by their similarity values, the sim order type must be applied and the  $LMIT$  n condition can also be useful for better performance if only the most similar (or dissimilar) molecules are required.

```
SELECT field1, field2, structure_column_name |~| 'query_structure' FROM table_name 
         WHERE ('query_structure', similarity_value)::sim_filter operator structure_column_name;
SELECT field1, field2, structure_column_name |~| 'query_structure' FROM table_name 
        WHERE ('query_structure', similarity_value)::sim_order operator structure_column_name LIMIT n;
```
similarity value is the similarity threshold value, a number between 0 and 1

operator can be **|<~|** (meaning similarity value less than or equal) or **|~>|** (meaning similarity value greater than or equal)

Examples:

```
SELECT mol FROM moltable WHERE ('CCC', 0.8)::sim_filter |<~| mol;
SELECT mol, mol |~| 'CCC' FROM moltable WHERE ('CCC', 0.8)::sim_filter |<~| mol;
SELECT count(*) FROM moltable WHERE ('CCC', 0.8)::sim_filter |\left\langle \sim \right| mol;
SELECT mol, mol |~| 'CCC' FROM moltable WHERE ('CCC', 0.8)::sim order |~|~| mol LIMIT 20;
SELECT mol, mol |~| 'CCC' FROM moltable WHERE ('CCC', 0.2)::sim_order |~>| mol LIMIT 20;
```
Limitations:

Query structures with query features (like list atoms, query atoms, query bonds, ... ) are not supported.

## <span id="page-17-0"></span>**Old methods**

[The old methods are removed.](https://docs.chemaxon.com/display/docs/Deprecated+API)

## <span id="page-17-1"></span>**Reaction search**

Available from version 2.3.

The following search types are supported not only for molecules but for reactions as well.

- [substructure search](https://docs.chemaxon.com/pages/viewpage.action?pageId=1804647#APIUsage-Substructuresearch)
- [superstructure search](https://docs.chemaxon.com/pages/viewpage.action?pageId=1804647#APIUsage-Superstructuresearch)
- [full fragment search](https://docs.chemaxon.com/pages/viewpage.action?pageId=1804647#APIUsage-Fullfragment(exactfragment)search)
- [duplicate search](https://docs.chemaxon.com/pages/viewpage.action?pageId=1804647#APIUsage-Duplicatesearch)

Reaction specific query features - like different positions of the reaction arrow - are taken into account. See examples here in [Table 2](https://docs.chemaxon.com/display/docs/Reaction+search#Reactionsearch-comptyp).

# <span id="page-17-2"></span>**Connection handling during searching**

After retrieving the desired hits, the SQL connection needs to be closed in order to close the search on the jchem-psql server side. You can achieve this by having autocommit switch on or by calling commit explicitly.

# <span id="page-17-3"></span>**Combination of structure query AND structure/non-structure query**

- WHERE condition referring to more than one column containing chemical structure data is not supported.
- <span id="page-17-4"></span>WHERE condition referring to one structure column and one or more columns containing non-chemical structure data is supported.

## **Relevance sorting**

Relevance sorting of substructure search results is provided by JPC. The [new method](https://docs.chemaxon.com/pages/viewpage.action?pageId=1804647#APIUsage-relevancebysortedchemindex) sorts the hit molecules according to the similarity between them and the query structure. This new method is much faster than the [old method](https://docs.chemaxon.com/pages/viewpage.action?pageId=1804647#APIUsage-relevancebyrelevancefunction) which sorts by relevance function. There can be some difference between the order of the hit molecules retrieved by the two methods.

#### <span id="page-18-0"></span>**Relevance sorting by using order by molecule column**

This simple method is introduced in version 2.6.

In order to get the results quickly and sorted by relevance, the column storing the chemical structures must be indexed with [sortedchemindex](https://docs.chemaxon.com/pages/viewpage.action?pageId=1804647#APIUsage-indextypes).

For executing substructure search the use of ORDER BY <molecule column> is essential and the LIMIT n parameter is recommended.

Example (assuming table "test" has column "mol" of type Molecule):

CREATE INDEX test\_idx on test using sortedchemindex(mol); SELECT mol FROM test WHERE 'c1ccccc1' |<| mol ORDER BY mol LIMIT 100;

 $\triangle$  ORDER BY <molecule column> is only available for substructure search. In case of other search types, error message is given.

Applying ORDER BY <molecule column> in searches containing joins of several constraints, the execution plan optimizer of PostgreSQL may decide to choose a plan where a final sorting step is involved instead of keeping the original sorting order available in sortedchemindex. This may take very long time because sorting requires very expensive comparisons. In this case we advise to force the planner to choose a plan without sort by executing the command

SET enable\_sort=OFF;

It is necessary because [PostgreSQL does not take into account the comparator function's](https://www.postgresql.org/message-id/5716.1484577812%40sss.pgh.pa.us)  [cost in the cost of sorting](https://www.postgresql.org/message-id/5716.1484577812%40sss.pgh.pa.us).

#### <span id="page-18-1"></span>**Relevance sorting by using relevance function**

[Relevance sorting by using relevance function is deprecated.](https://docs.chemaxon.com/display/docs/Deprecated+API#DeprecatedAPI-Relevancesortingbyusingrelevancefunction)

# <span id="page-18-2"></span>**AUXILIARY FUNCTIONS**

<span id="page-18-3"></span>**Debugging**

Raising the log level of the psql-client for debugging purposes:

SET client min messages to debug;

# <span id="page-19-0"></span>**Performance log**

You can log the performance of the current session as:

SELECT \* FROM perf\_out();

You can clear the log as (available since version 1.4):

SELECT perf\_reset();

# <span id="page-19-1"></span>**Performance tuning of combined queries**

Available since version 1.4.

The performance of searching with combined queries - when chemical structure query condition is combined with a non-structure query condition - might be improved by executing the following calibration steps.

- 1. Prerequisite: the column *structure\_column\_name* in table *table\_name* used for the calibration must be indexed using indextype **chemindex** or **sortedchemindex.**
- 2. Calibration of cost factors

select calibrate\_cost\_factors('table\_name', 'structure\_column\_name', 'query\_structure');

where

query\_structure is an optional parameter. If not specified, chlorobenzene (Clc1ccccc1) is used by default.

**The applied** *query\_structure* is an important key factor of the calibration. The best specified *query structure* has almost the same (+/- 10%) estimated selectivity in the given table as the number of its search hits. We recommend the next explain statement to run in order to get the estimated selectivity. The number of rows given in the output of the next statement is the estimated selectivity.

explain select \* from table\_name where 'query\_structure' |<| structure\_column\_name;

In order to get better performance, you may need to increase the [default\\_statistics\\_target](https://www.postgresql.org/docs/9.4/runtime-config-query.html) value for PostgreSQL analyzer. Its default value 100 can be increased to maximum 10000.

3. Application of the calibrated cost factors Please follow the suggested solutions given in the output of the select calibrate\_cost\_factors statement.

Example up to version 2.6:

To set the values permanently, add the lines

chemaxon.cost\_slope\_factor = -5.14e-07

chemaxon.cost\_intercept\_factor =  $0.03866$ 

to the PostgreSQL configuration file (e.g.: /etc/postgresg1/9.5/main /postgresql.conf).

To set values only for the current session, execute the following commands:

SET chemaxon.cost\_slope\_factor = -5.14e-07;

SET chemaxon.cost\_intercept\_factor = 0.03866;

Example from version 2.7:

To set the values permanently, add the lines

chemaxon.index\_screen\_factor = 0.00002

chemaxon.index abas  $factor = 0.00895$ 

chemaxon.seq\_screen\_factor = 0.00076

 $chemaxon.seq\_abas_factor = 0.26312$ 

to the PostgreSQL configuration file (e.g.: /etc/postgresql/9.5/main /postgresql.conf).

To set values only for the current session, execute the following commands:

SET chemaxon.index screen factor = 0.00002

SET chemaxon.index\_abas\_factor = 0.00895

SET chemaxon.seq screen factor = 0.00076

SET chemaxon.seq\_abas\_factor = 0.26312